<span id="page-0-0"></span>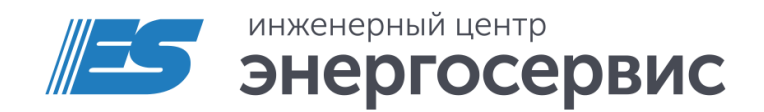

# Трансформатор комбинированный измерительный ECIT

Руководство по эксплуатации

ECIT.265143.001 РЭ. Ред 12.2023

# Оглавление

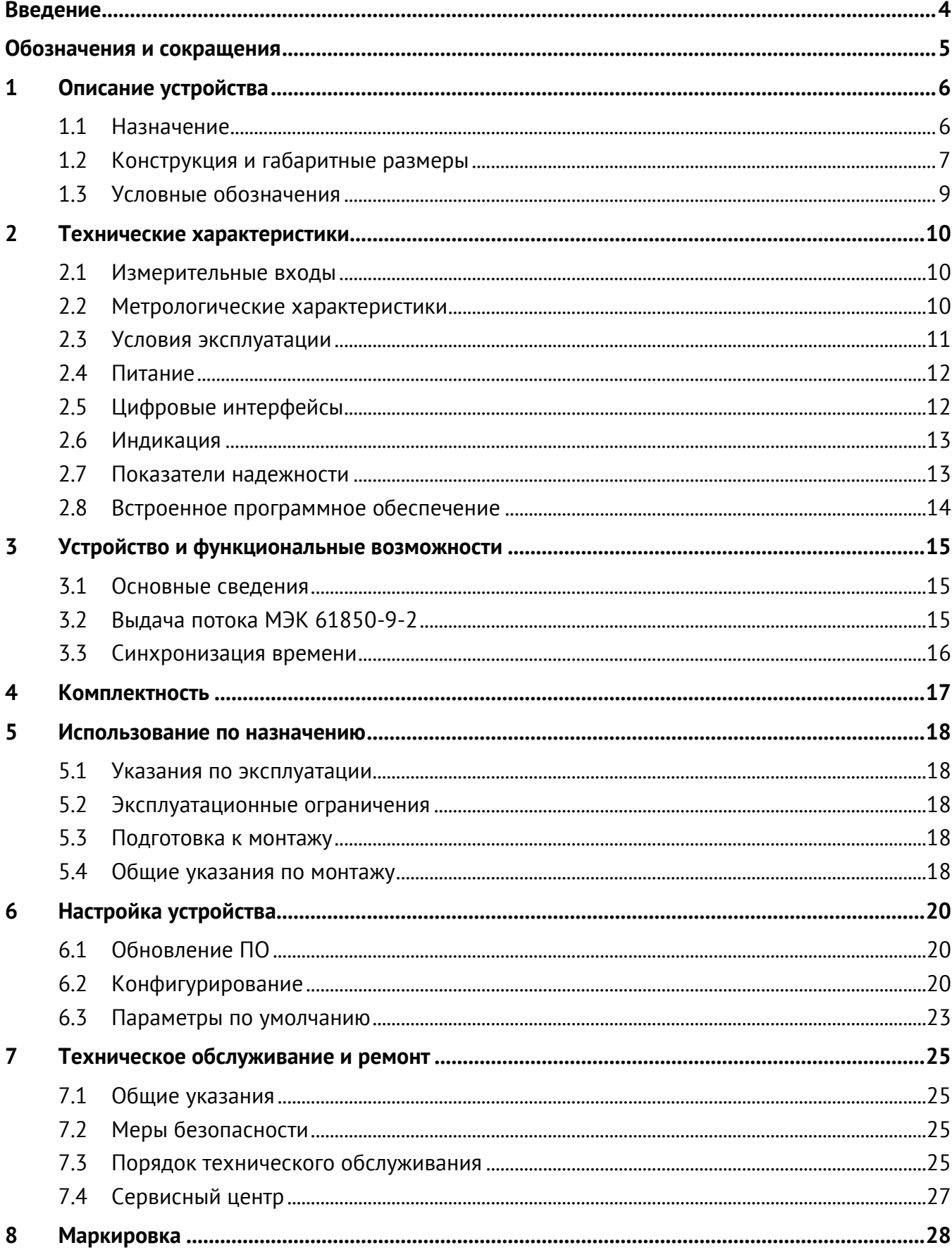

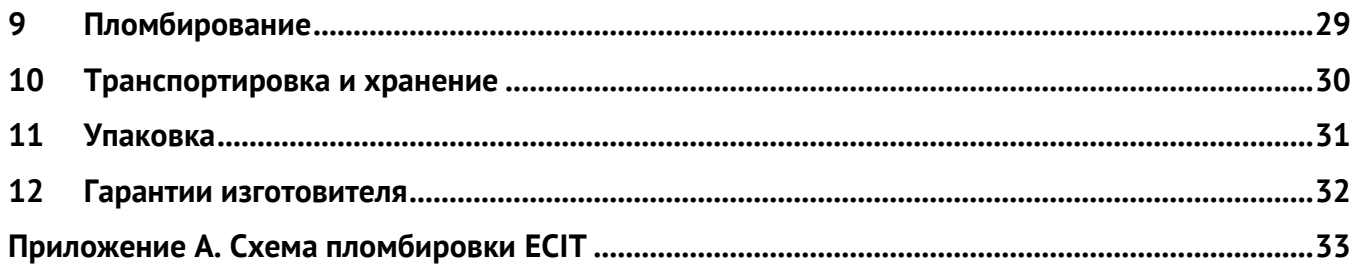

### <span id="page-3-0"></span>**Введение**

Настоящее руководство по эксплуатации (далее – РЭ) трансформаторов комбинированных измерительных ECIT (далее – ECIT) предназначено для обеспечения потребителя всеми сведениями, необходимыми для правильной эксплуатации ECIT. РЭ содержит технические данные, описание работы, указания по использованию, техническому обслуживанию, упаковке, транспортированию и хранению, а также схемы подключения ECIT к измерительным цепям, цепям питания и цифровым интерфейсам. До начала работы с ECIT необходимо ознакомиться с настоящим РЭ.

### **Целевая группа**

Настоящее РЭ предназначено для персонала, осуществляющего проектирование, установку, наладку устройств.

### **Сфера действия документа**

РЭ распространяет действие на все модификации трансформаторов ECIT с версией программного обеспечения 1.0.0.0 или выше

### **Поддержка**

Если у Вас возникли вопросы, относящиеся к трансформаторам ECIT, обращайтесь, пожалуйста, в службу технической поддержки: ООО «Инженерный центр «Энергосервис»:

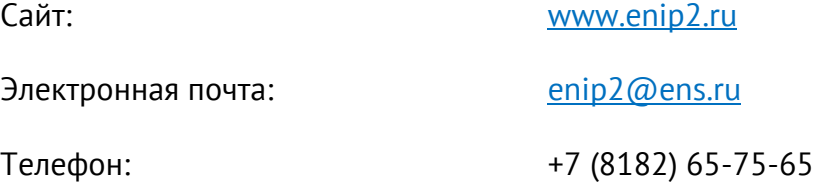

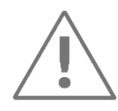

**Примечание:** Используйте ECIT только по назначению, как указано в настоящем Руководстве. Установка и обслуживание ECIT осуществляется только квалифицированным и обученным персоналом.

ECIT должен быть сохранен от ударов.

Подключайте ECIT только к источнику питания с напряжением, соответствующим указанному на маркировке.

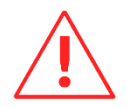

**Внимание!** Программное обеспечение постоянно совершенствуется и дополняется новыми функциональными настройками ECIT. Производитель оставляет за собой право вносить изменения и улучшения в ПО без уведомления потребителей.

### <span id="page-4-0"></span>**Обозначения и сокращения**

В настоящем руководстве по эксплуатации применяются следующие обозначения и сокращения:

- PTPv2 (Precision Time Protocol Version 2, IEEE 1588-2008) протокол точного времени;
- 1PPS (Pulse per second) электрический сигнал с периодом повторения 1 секунда;
- SV (Sampled values, IEC 61850-9-2) выборки мгновенных значений;
- АЦП аналого-цифровой преобразователь;
- МК микроконтроллер;
- ПО программное обеспечение.

# <span id="page-5-0"></span>**1 Описание устройства**

### <span id="page-5-1"></span>**1.1 Назначение**

ECIT осуществляет масштабное и аналогово-цифровое преобразование входных сигналов тока и напряжения. Оцифрованные сигналы передаются (публикуются) по сети Ethernet и/или FlexRay в виде выборочных значений (Sampled Values) в соответствии с IEC 61869-9.

На прием SV подписываются устройства, подключенные к «шине процесса» (например, цифровые терминалы релейной защиты, цифровые счетчики электроэнергии, системы контроля качества электроэнергии, устройства синхронных векторных измерений).

# <span id="page-6-0"></span>**1.2 Конструкция и габаритные размеры**

Внешний вид ECIT приведен на рис. [1.1:](#page-6-1)

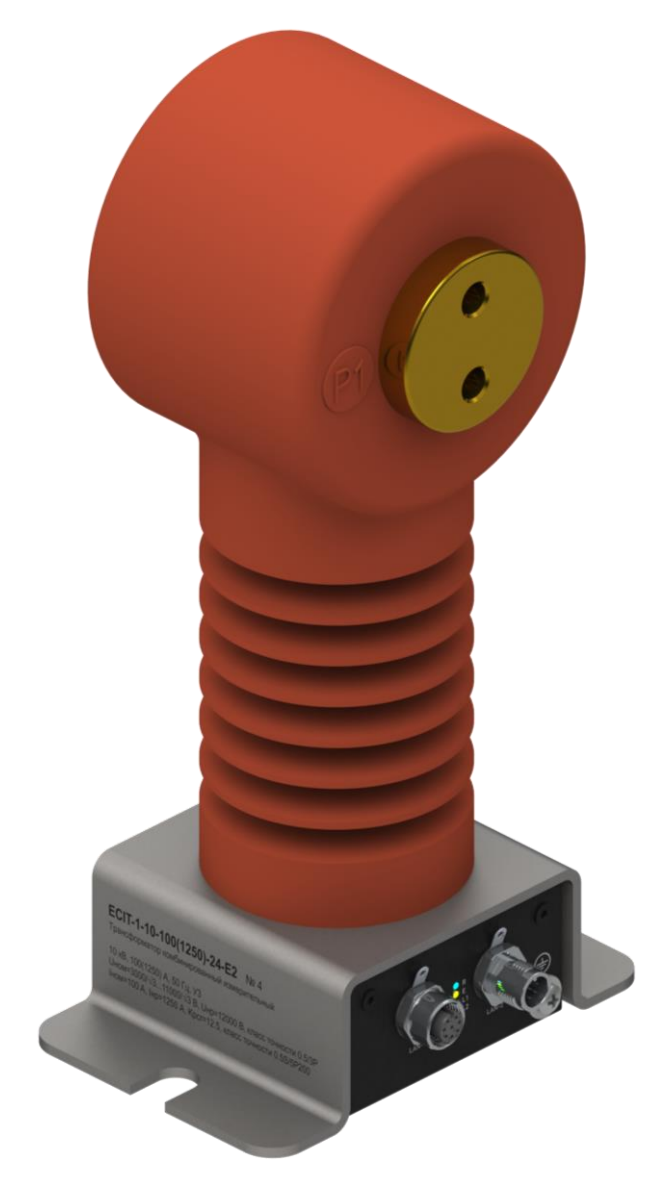

Рисунок 1.1. Внешний вид ECIT

<span id="page-6-1"></span>Габаритные и монтажные размеры ECIT приведены на рис. [1.2](#page-7-0) и [1.3:](#page-7-1)

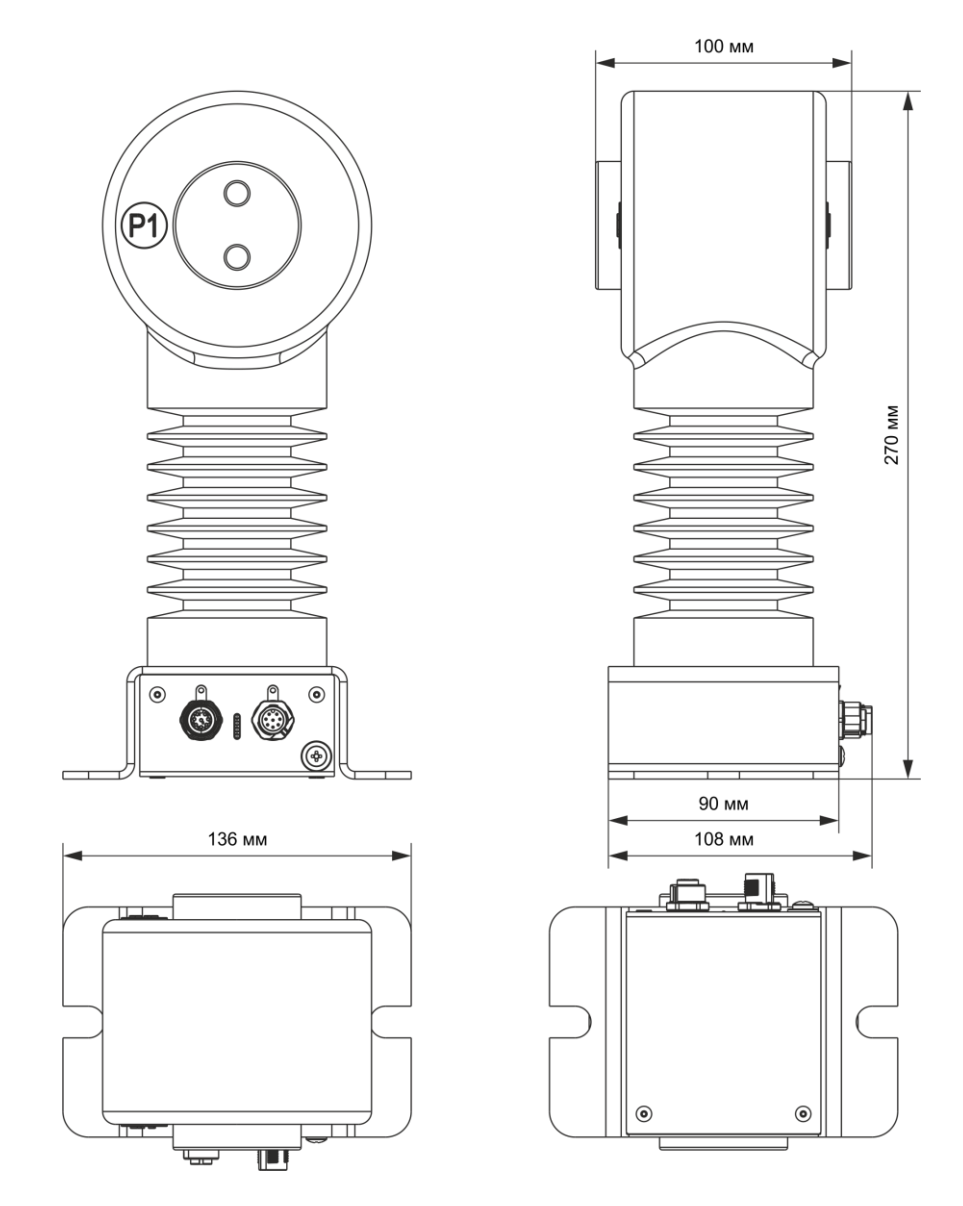

Рисунок 1.2. Габаритные размеры

<span id="page-7-0"></span>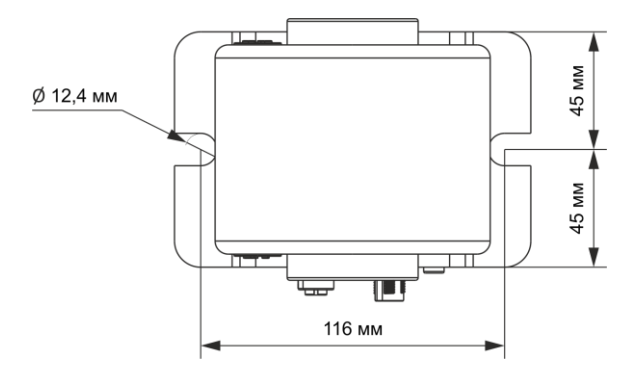

<span id="page-7-1"></span>Рисунок 1.3. Монтажные размеры

### <span id="page-8-0"></span>**1.3 Условные обозначения**

Полная спецификация кода заказа, учитывающая все возможные модификации ECIT, приведена ниже:

$$
\frac{ECIT - 1 - 10 - 100(1250) - 24 - X}{1 \t2 \t3 \t4 \t5}
$$

- 1 конструктивное исполнение;
- 2 класс напряжения, кВ;
- 3 номинальный ток, А (максимальный ток, А);
- 4 напряжение питания постоянного тока, В (18…36);
- 5 цифровые интерфейсы:
- − E1F1 1 x Ethernet 100Base-TX, 1 x FlexRay;
- − E2 2 x Ethernet 100Base-TX.

### <span id="page-9-0"></span> $\overline{2}$ Технические характеристики

### <span id="page-9-3"></span><span id="page-9-1"></span> $2.1$ Измерительные входы

Основные технические характеристики ЕСІТ приведены в таблице 2.1.

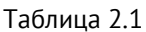

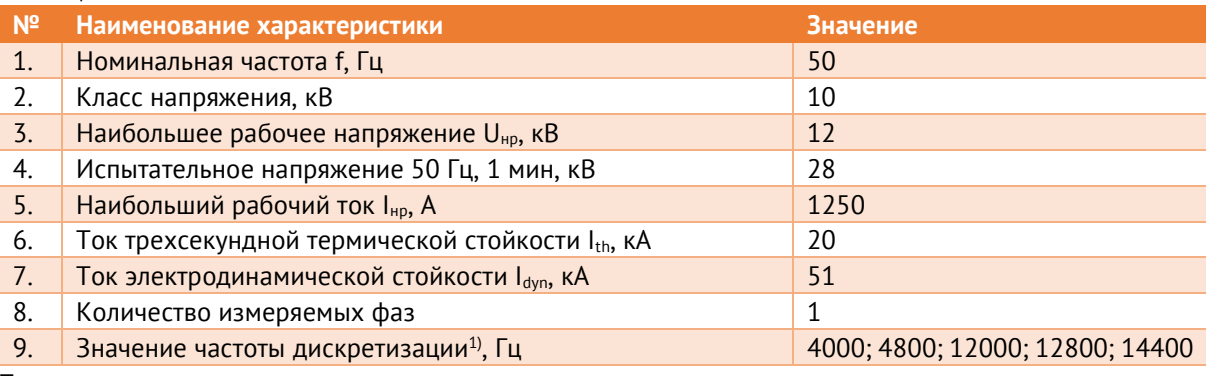

Примечание:

1) Значение частоты дискретизации может быть изменено по требованию заказчика, но не должно превышать 96000 Гц. Все метрологические характеристики гарантируются только с учетом тех гармонических и интергармонических составляющих, частота которых минимум в 4 раза меньше частоты дискретизации.

### <span id="page-9-4"></span><span id="page-9-2"></span> $2.2$ Метрологические характеристики

Основные метрологические характеристики ECIT приведены в таблице 2.2.

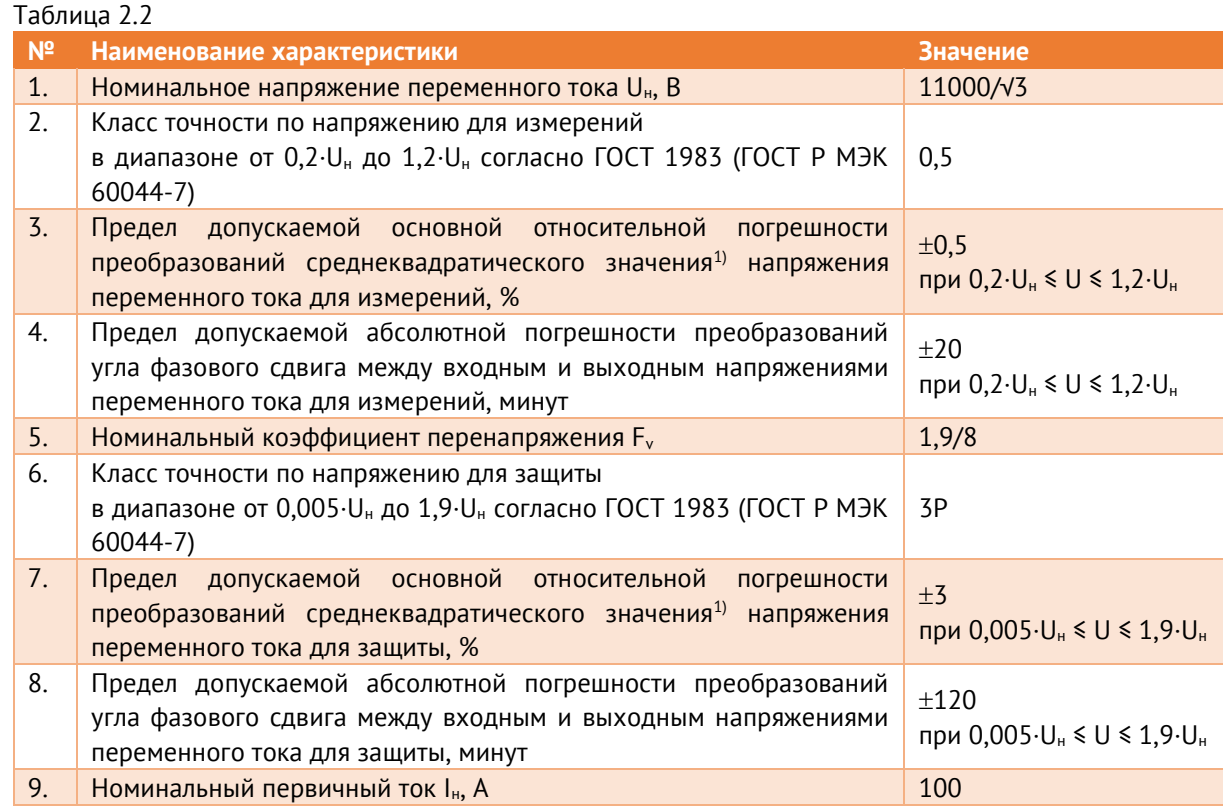

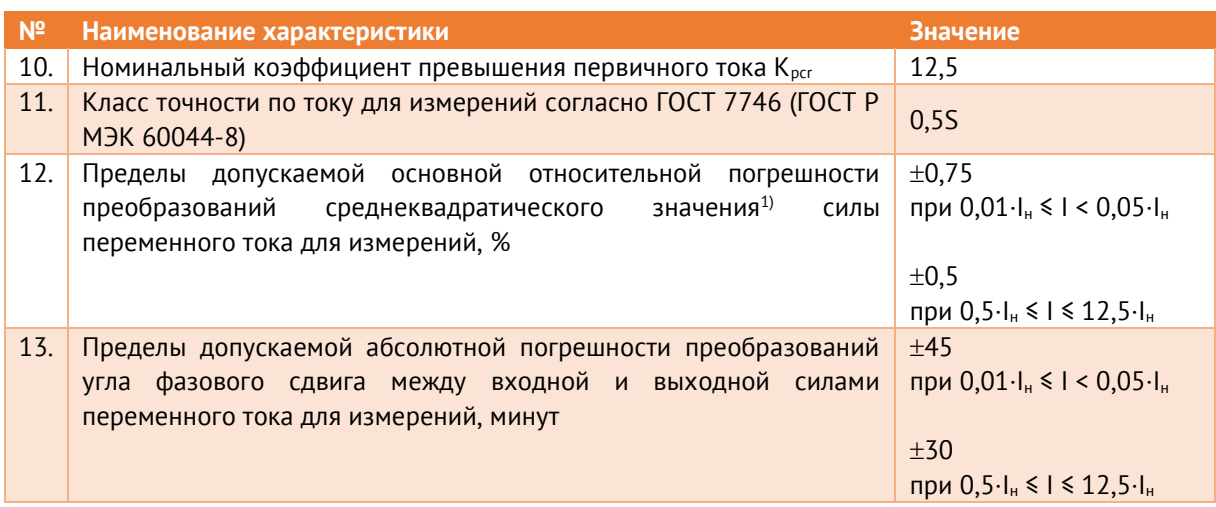

### Примечание:

1) к среднеквадратическому значению относят как среднеквадратическое значение основной частоты, так и среднеквадратическое значение с учетом гармонических составляющих до 50 порядка.

### <span id="page-10-0"></span> $2.3$ Условия эксплуатации

### <span id="page-10-1"></span> $7.3.1$ Нормальные и рабочие условия применения ECIT приведены в таблице 2.3.

Таблица 2.3

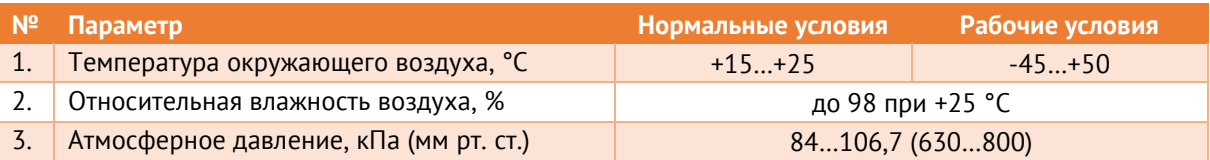

- $2.3.2$ Климатическое исполнение ECIT - У3 по ГОСТ 15150-69.
- $2.3.3$ Максимальная высота над уровнем моря для эксплуатации ЕСІТ – 1 000 метров.
- $2.3.4$ ЕСIT сейсмостойкий при воздействии землетрясения интенсивностью не более 9 баллов по MSK-64.
- $2.3.5$ ECIT соответствует группе механического исполнения M40 по ГОСТ 30631-99.
- $736$ Степень защиты по ГОСТ 14254-2015:
	- IP20 для корпуса электронного блока;
	- IP00 для токоведущей части.
- $237$ Режим работы ЕСІТ непрерывный. Продолжительность непрерывной работы неограниченная.
- $738$ Время готовности к работе при включении питания ECIT не более 1 мин.
- $739$ Время установления рабочего режима (предварительного прогрева) не более 10 мин.

### <span id="page-11-0"></span>**2.4 Питание**

Подключение источника питания к трансформатору ECIT осуществляется через порт LAN, разъем M12. Распиновка приведена в п. [2.5.1.](#page-11-2)

Характеристики блока питания ECIT приведены в таблице [2.4.](#page-11-3)

<span id="page-11-3"></span>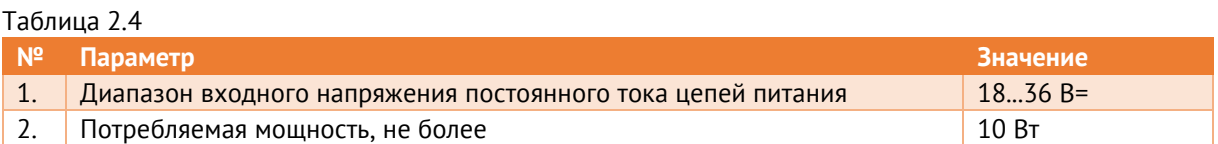

- 2.4.1 На вход питания ECIT следует подавать напряжение только прямой полярности.
- 2.4.2 ECIT обеспечивает нормальную работу при произвольном изменении напряжения питания в пределах рабочего диапазона.
- 2.4.3 Выставление напряжения питания ниже предела рабочего диапазона не приводит к выдаче ложных команд ECIT.

### <span id="page-11-1"></span>**2.5 Цифровые интерфейсы**

ECIT оборудован интерфейсами, перечень и характеристики которых приведены ниже.

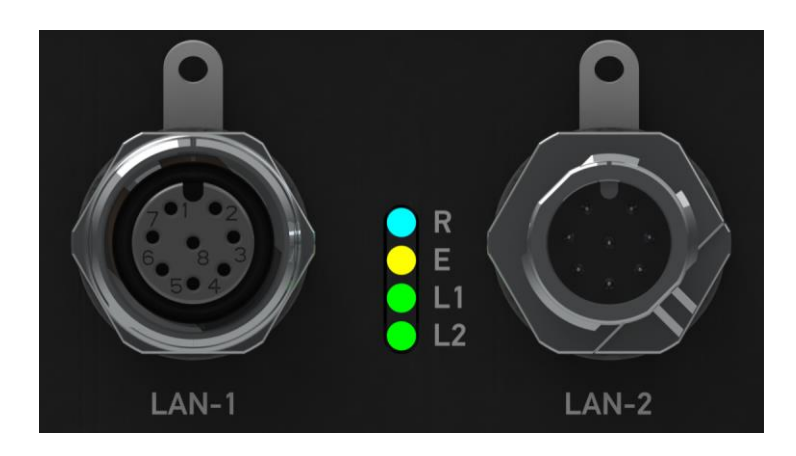

Рисунок 2.1. Цифровые интерфейсы ECIT

### <span id="page-11-5"></span><span id="page-11-4"></span><span id="page-11-2"></span>2.5.1 Распиновка интерфейса FlexRay и Ethernet приведена в таблице [2.5:](#page-11-4)

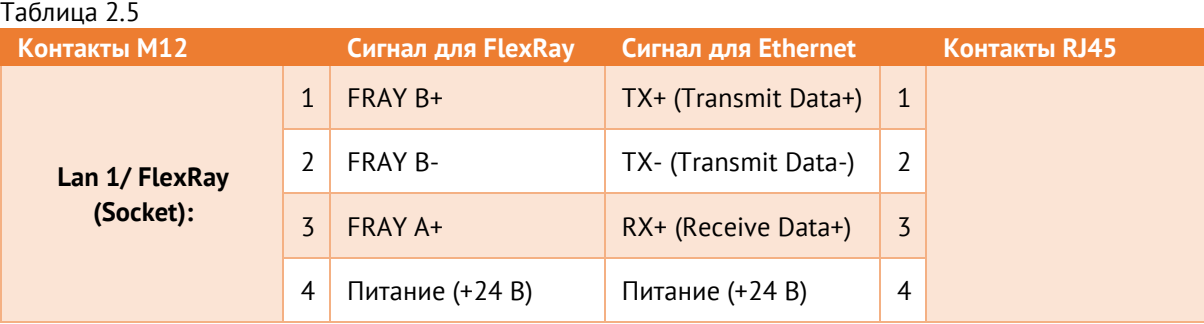

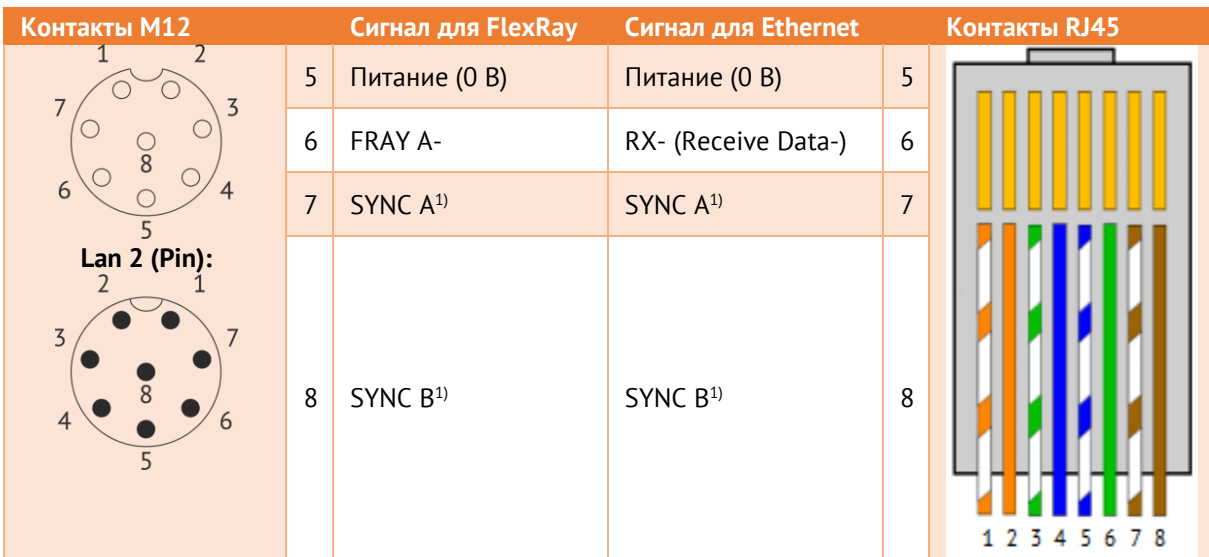

### Примечания:

1) контакты для синхронизации ECIT по 1PPS.

- $757$ Поддерживаемые протоколы:
	- Modbus TCP;  $\bullet$
	- МЭК 61850-9-2 (выдача SV-потоков);  $\bullet$
	- PTPv2 (только для ECIT-1-...-E2).  $\bullet$

### <span id="page-12-2"></span><span id="page-12-0"></span> $2.6$ Индикация

Назначение светодиодных индикаторов ECIT (рис. 2.1) представлено в таблице 2.6:

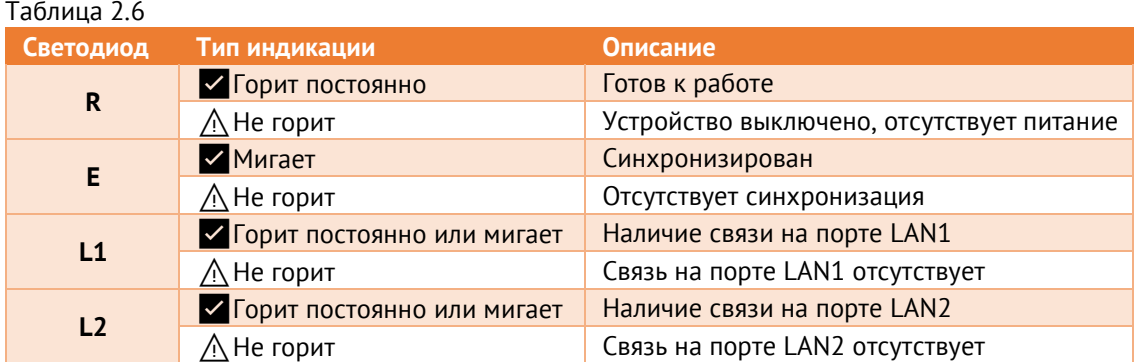

### <span id="page-12-1"></span> $2.7$ Показатели надежности

- $2.7.1$ Норма средней наработки на отказ ECIT в нормальных условиях применения составляет 200 000 ч.
- $2.7.2$ Полный средний срок службы ECIT составляет 30 лет.
- 2.7.3 Среднее время восстановления работоспособного состояния ECIT не более 1 ч.

### <span id="page-13-0"></span>**2.8 Встроенное программное обеспечение**

В трансформаторе ECIT управление работой выполняет микроконтроллер, в который в процессе изготовления загружается встроенное программное обеспечение, являющееся метрологически значимым.

Влияние встроенного ПО учтено при нормировании метрологических и технических характеристик трансформаторов ECIT.

Встроенное ПО аппаратно защищено от случайных и преднамеренных изменений, что исключает возможность его несанкционированной настройки и вмешательства, приводящих к искажению результатов измерений. Для защиты ПО применяются следующие меры: отсутствие возможности изменения ПО без вскрытия опломбированных элементов трансформатора ECIT, наличие аппаратной защиты от считывания микропрограммы из памяти микроконтроллера (обеспечивается возможностями микроконтроллера).

Идентификационные данные ПО приведены в таблице [2.7.](#page-13-1)

Таблица 2.7

<span id="page-13-1"></span>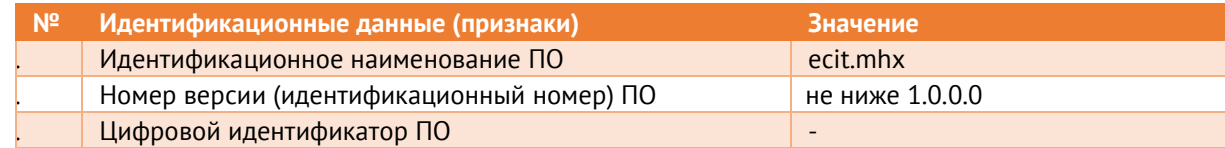

Указанное ПО является метрологически значимым, встроенным (инсталлированным) в трансформатор ECIT. Уровень защиты от непреднамеренных и преднамеренных изменений – «высокий» в соответствии с Р 50.2.077-2014.

Для настройки трансформаторов ECIT предназначено ПО «ES Конфигуратор». Данное ПО не является метрологически значимым.

### <span id="page-14-0"></span> $\overline{\mathbf{3}}$ Устройство и функциональные возможности

### <span id="page-14-1"></span> $3.1$ Основные сведения

 $3.1.1$ Структурная схема трансформатора ЕСІТ приведена на рис. 3.1.

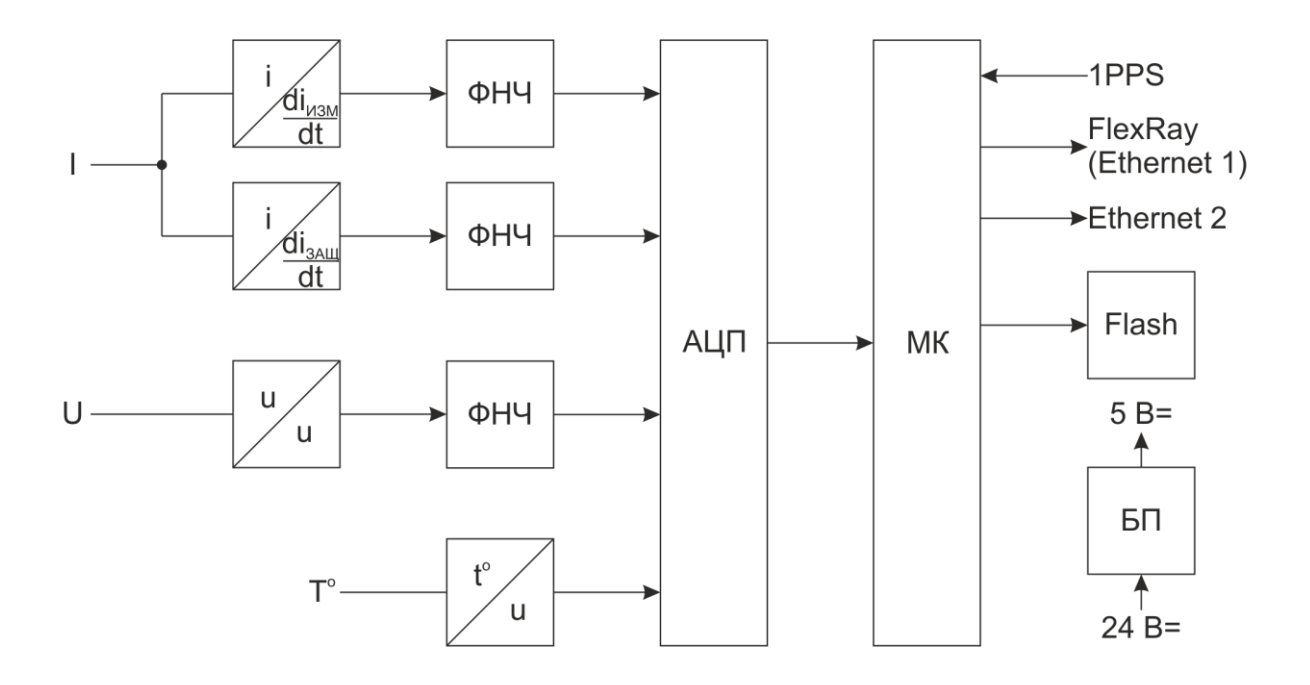

Рисунок 3.1. Структурная схема ECIT

<span id="page-14-3"></span>Входные аналоговые сигналы через цепи согласования поступают на входы АЦП, который производит аналого-цифровое преобразование измеряемых значений, осуществляет коррекцию преобразованных данных с учетом температурного коэффициента. После АЦП измерения поступают на микроконтроллер (МК), который обеспечивает формирование SV-потоков согласно IEC 61850-9-2 с последующей их передачей по интерфейсам Ethernet и/или FlexRay.

Для хранения конфигурации, служебной информации, калибровочных коэффициентов, отчетов в ЕСІТ предусмотрена энергонезависимая память, обеспечивающая длительное хранение при отсутствии электропитания и защищенная от несанкционированного изменения.

Синхронизация времени в МК осуществляется по 1PPS или по протоколу PTPv2.

### <span id="page-14-2"></span> $3.2$ Выдача потока МЭК 61850-9-2

321 ECIT обеспечивает формирование потоков согласно IEC 61850-9-2 SV80 (80 выборок за период промышленной частоты, что соответствует частоте дискретизации 4000 Гц),

SV96 (частота дискретизации 4800 Гц), SV240 (частота дискретизации 12000 Гц), а также SV288 (частота дискретизации 14400 Гц).

 $3.2.2$ ECIT обеспечивает вывод до трех потоков SV, состав сигналов в которых настраивается пользователем. Доступны напряжение, ток с ИТТ, ток с 3ТТ. Для каждого типа параметра настраивается разрешение (по умолчанию 0,001 для тока и 0.01 для напряжения).

### <span id="page-15-0"></span> $3.3$ Синхронизация времени

- 331 **ЕСІТ поддерживает следующие способы синхронизации времени:** 
	- $\bullet$  PTPv2;

Доступные настройки для PTPv2:

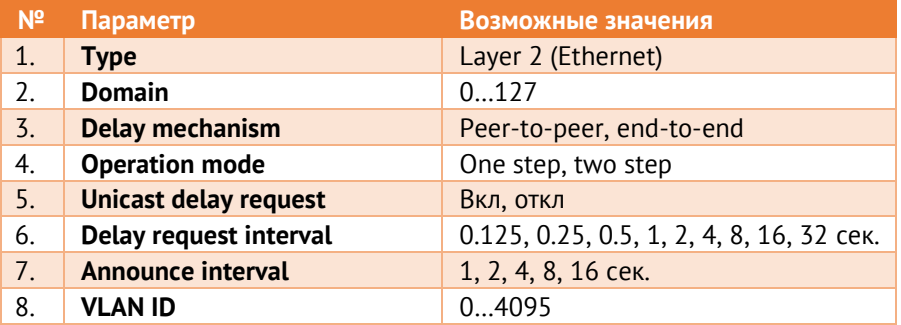

При использовании PTPv2 всё сетевое оборудование между часами и ECIT должно поддерживать этот протокол. Рекомендуемый режим - Transparent clock.

 $\bullet$  1PPS

Параметры входа сигнала PPS:

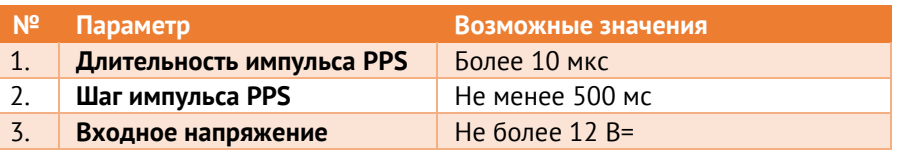

Распиновка контактов для подключения генератора сигнала PPS к ECIT приведена в  $n. 2.5.$ 

- $3.3.2$ При наличии внешней синхронизации отклонение времени внутренних часов от всемирного координированного времени UTC составляет не более ±1 мкс.
- $3.3.3$ При потере внешней синхронизации отклонение времени внутренних часов от всемирного координированного времени UTC не более ±1 мкс обеспечивается в течение 10 с.

# <span id="page-16-0"></span>**4 Комплектность**

В комплект поставки ECIT входят:

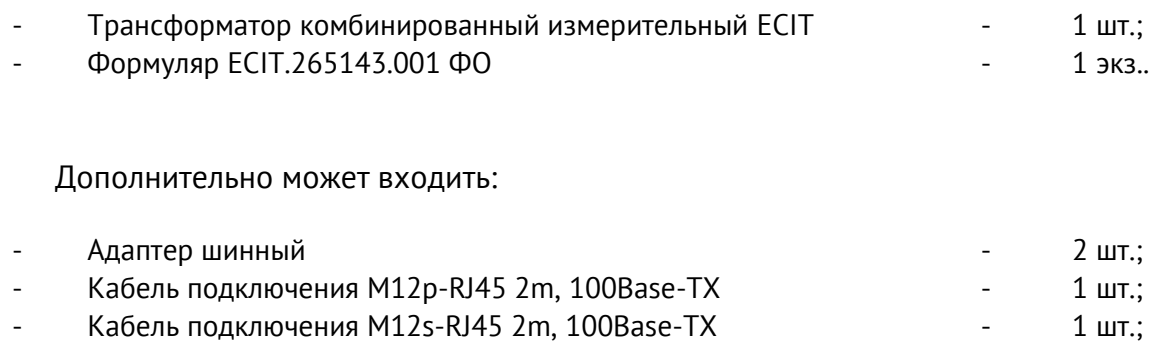

Необходимая документация, а также обновления ПО всегда доступны на сайте:

[http://enip2.ru](http://enip2.ru/)

# <span id="page-17-0"></span>**5 Использование по назначению**

### **5.1 Указания по эксплуатации**

<span id="page-17-1"></span>Эксплуатация ECIT должна производиться в соответствии с настоящим руководством по эксплуатации.

Подключение и отключение ECIT к измерительным цепям, а также к цифровым интерфейсам необходимо выполнять только после отключения цепей питания, приняв меры против случайного включения.

Подключение ECIT к шине процесса IEC 61850-9-2 осуществляется в соответствии с эксплуатационной документацией.

### <span id="page-17-2"></span>**5.2 Эксплуатационные ограничения**

ECIT не предназначен для работы в условиях взрывоопасной и агрессивной среды.

Тип атмосферы по содержанию коррозионно-активных агентов на открытом воздухе – промышленная (II) в соответствии с ГОСТ 15150-69.

Охлаждение устройства осуществляется за счет естественной конвекции. При работе трансформатор не должен подвергаться воздействию прямого нагрева источниками тепла до температуры более +50 °С. В помещении не должно быть резких колебаний температуры.

### <span id="page-17-3"></span>**5.3 Подготовка к монтажу**

После получения трансформатора со склада убедиться в целостности упаковки. Распаковать, извлечь ECIT и формуляр (обеспечить сохранность формуляра).

Произвести внешний осмотр ECIT, убедиться в отсутствии видимых механических повреждений и наличии комплектности согласно п. [4.](#page-16-0)

Проверить соответствие характеристик, указанных в паспорте с характеристиками, указанными на маркировке прибора.

### <span id="page-17-4"></span>**5.4 Общие указания по монтажу**

Все работы по монтажу и эксплуатации производить с соблюдением действующих правил, обеспечивающих безопасное обслуживание и эксплуатацию электроустановок. Монтаж должен осуществлять персонал с соответствующей квалификацией.

Тип крепления устройства – настенное, с использованием двух проушин. Допускается установка ECIT под любым углом к горизонтальной плоскости.

Устройство необходимо крепить на металлический заземленный корпус ячейки. Для заземления ЕСІТ рекомендуется использовать провод сечением не менее 2,5 мм<sup>2</sup>, обжатый кольцевым наконечником с диаметром 4–6 мм (под болт М4).

# <span id="page-19-0"></span>**6 Настройка устройства**

### <span id="page-19-1"></span>**6.1 Обновление ПО**

ПО «ESBootloader» используется для обновления микропрограммы ECIT и сброса настроек прибора на заводские.

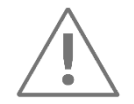

Ссылка на ПО «ESBootloader» на сайте [enip2.ru:](https://enip2.ru/)<https://enip2.ru/software/bootloader.zip> Ссылка на руководство к ПО «ESBootloader»: <https://enip2.ru/documentation/ESBootLoader.pdf>

### <span id="page-19-2"></span>**6.2 Конфигурирование**

6.2.1 Конфигурирование ECIT осуществляется при помощи программного обеспечения «ES Конфигуратор».

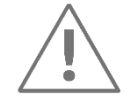

Ссылка на ПО «ES Конфигуратор»: <https://enip2.ru/software/esconfigurator.zip> Ссылка на руководство к ПО «ES Конфигуратор»: [https://enip2.ru/documentation/po\\_enip.411187.002.pdf](https://enip2.ru/documentation/po_enip.411187.002.pdf)

ПО «ES Конфигуратор» предназначено для настройки параметров передачи данных в шину процесса. Настройка осуществляется через интерфейсы LAN1 и LAN2. Экранная форма основного окна программы представлена на рисунке [6.1.](#page-19-3)

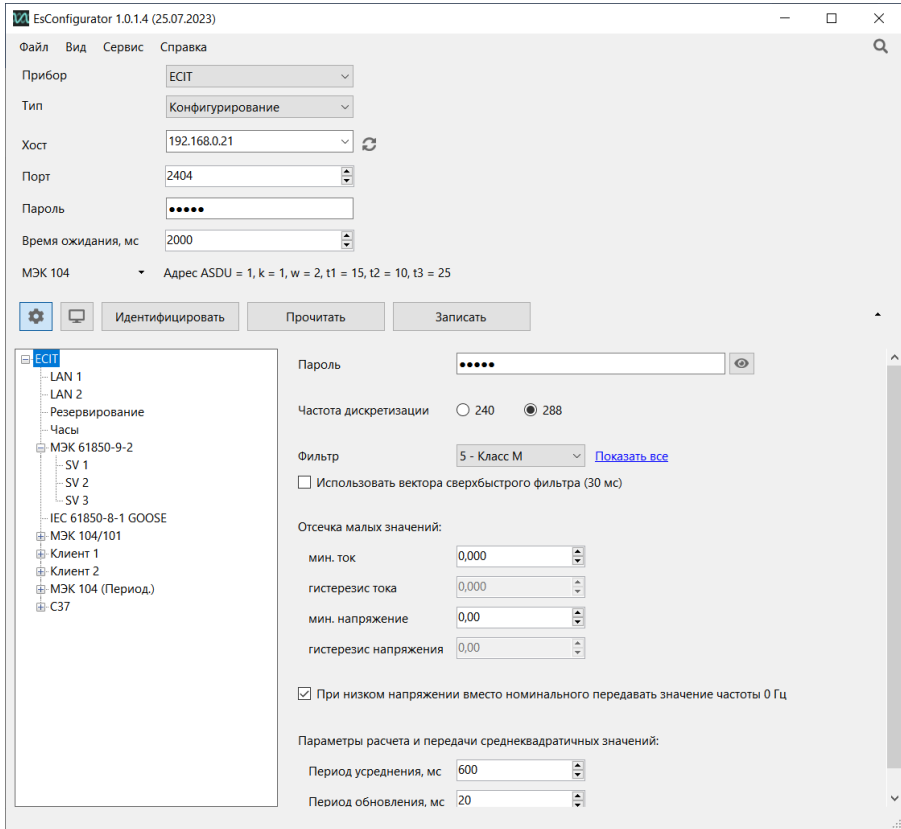

<span id="page-19-3"></span>Рисунок 6.1 «ES Конфигуратор»

- $6.2.2$ Для настройки выдачи SV-потоков на главной странице (рисунок 6.1) нужно указать частоту дискретизации 240 или 288 выборок за период. Далее перейти на вкладки SV1...SV3 для настройки параметров потока:
	- Интерфейс LAN-порт, через который будет выдаваться поток (LAN1, LAN2)  $\bullet$
	- Частота выборок 80/240 для частоты дискретизации 240 и 96/288 для частоты  $\bullet$ 288.
	- Кол-во APDU количество APDU (Application Protocol Data Unit)
	- Значение smpRate передавать/не передавать значение количества выборок (доступно кол-во выборок за период и кол-во выборок в секунду).
	- Разрешения разрешения передаваемых параметров  $\bullet$
	- SV ID идентификатор потока  $\bullet$
	- МАС-адрес назначения МАС-адрес назначения для выбранного потока
	- APPID сетевой идентификатор потока SV
	- Использовать VLAN включить фильтр VLAN
	- VLAN ID идентификатор VLAN.

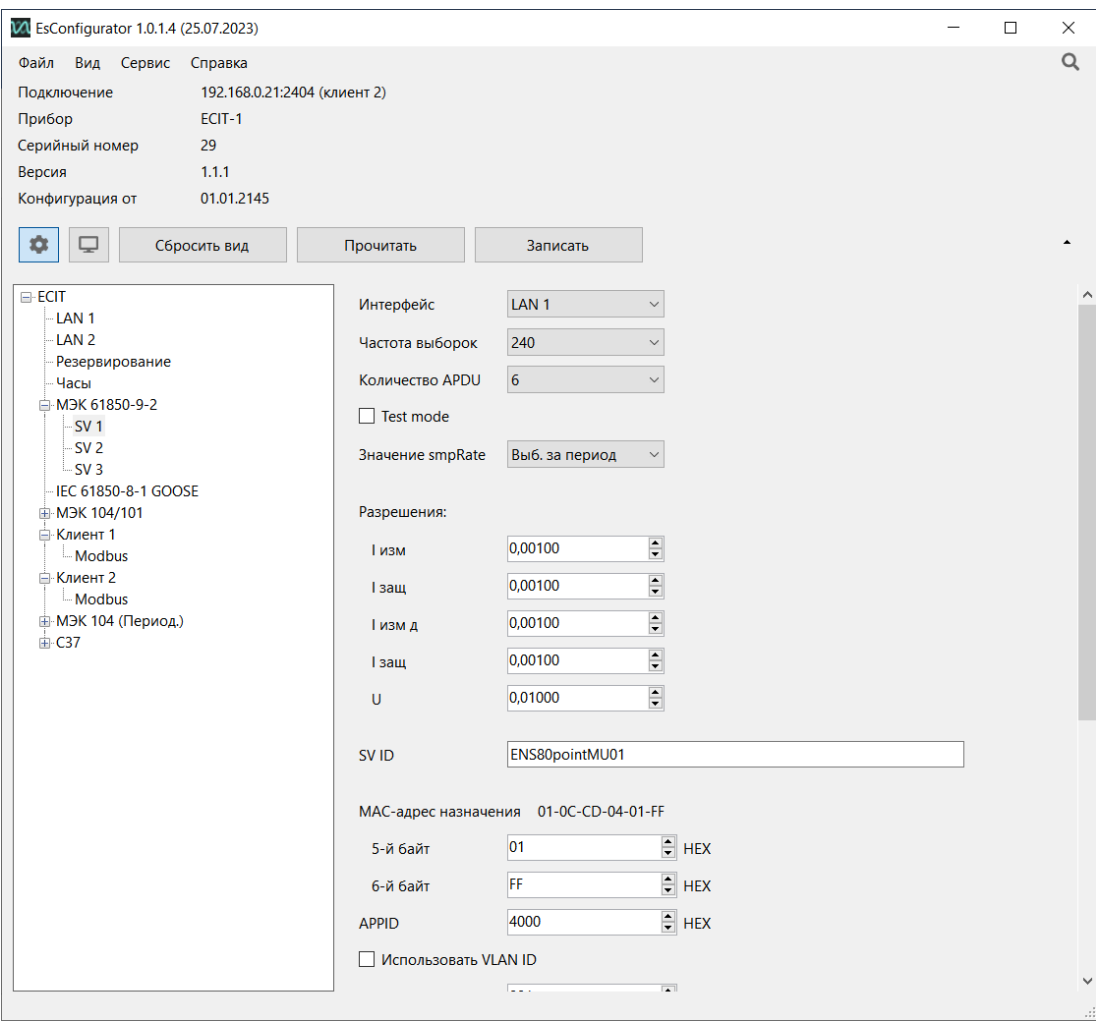

Рисунок 6.2 - Окно настройки SV-потока

- $6.2.3$ Параметры публикации GOOSE-сообщений:
	- Интерфейс LAN-порт, используемый для передачи GOOSE-сообщений
	- GoCBRef блок управления GOOSE событием  $\bullet$
	- $DateSet Ha6op$  данных
	- GoID идентификатор GOOSE-сообщения
	- ConfRef номер ревизии конфигурации
	- МАС-адрес широковещательный МАС-адрес назначения Ethernet фрейма, в котором передается сообщение. Первые четыре байта всегда содержат стандартные для GOOSE сообщения значения - 01-0C-CD-01, 5-й и 6-й байты настраиваются и могут быть любыми, например, 00-01.
	- APPID Ethernet идентификатор. Рекомендуется использовать уникальные APPID в пределах системы.
	- VLAN ID идентификатор VLAN, используется для сортировки пакетов на управляемых коммутаторах по значению VLAN.
	- Таймеры GOOSE время, через которое происходит отправка GOOSE сообщений.  $\bullet$ ТО - промежуток времени, через который происходит отправка сообщений, если не происходит событий. Если случилось событие, то таймеры отрабатывают в следующем порядке: Т1, Т1, Т2, Т3 и далее Т0.
	- Уставка параметр, по которому будет срабатывать уставка
	- Порог включения порог включения уставки
	- Порог отключения порог отключения уставки
	- Задержка задержка срабатывания уставки

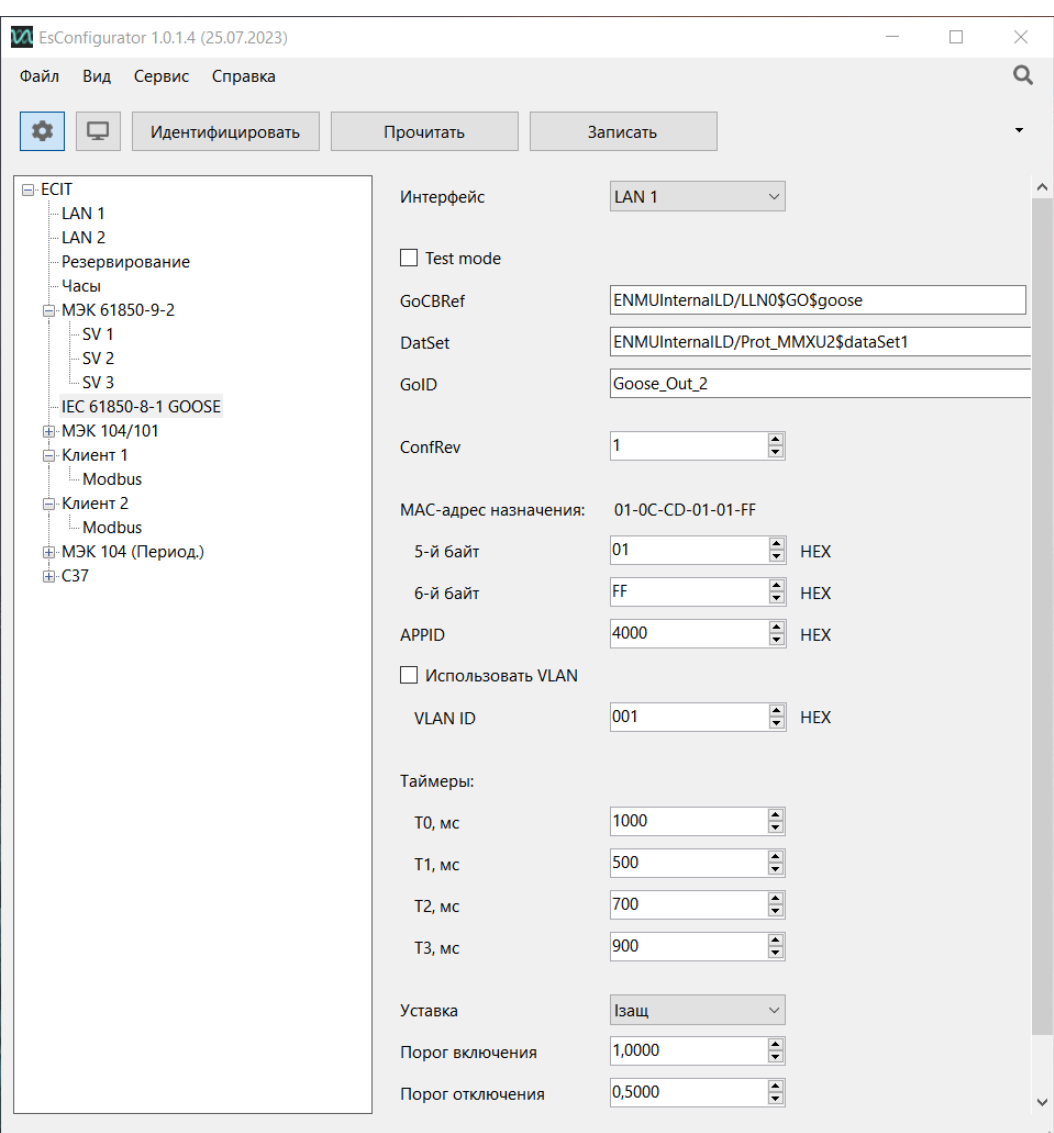

Рисунок 6.3 – Окно настройки GOOSE-сообщений

# <span id="page-22-0"></span>**6.3 Параметры по умолчанию**

# 6.3.1 Параметры подключения к устройству:

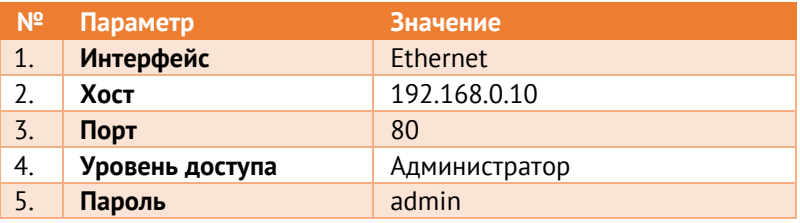

### 6.3.2 Параметры потоков SV:

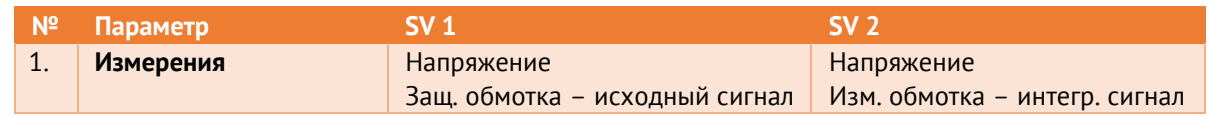

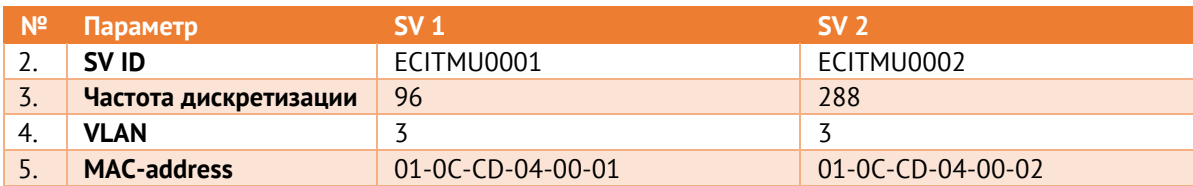

# 6.3.3 Параметры PTPv2:

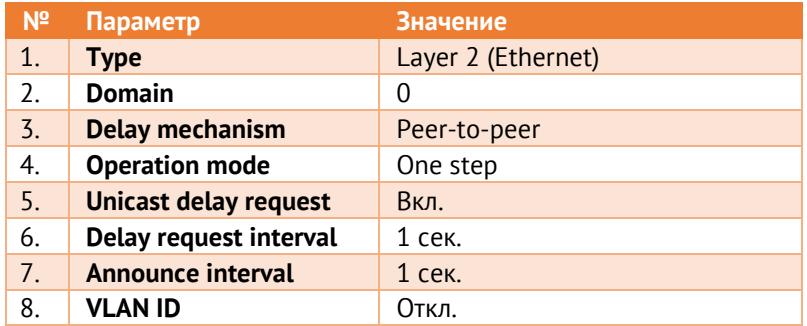

# <span id="page-24-0"></span>**7 Техническое обслуживание и ремонт**

### <span id="page-24-1"></span>**7.1 Общие указания**

Эксплуатационный надзор за работой трансформатора должен производиться лицами, за которыми закреплено данное оборудование.

ECIT не должны вскрываться во время эксплуатации. Нарушение целостности гарантийной наклейки снимает с производителя гарантийные обязательства. Все возникающие во время эксплуатации неисправности устраняет предприятиеизготовитель.

### <span id="page-24-2"></span>**7.2 Меры безопасности**

Работы по техническому обслуживанию должны выполняться квалифицированным персоналом.

Персонал, осуществляющий обслуживание ECIT, должен руководствоваться настоящим РЭ, а также ПОТ РМ-016-2001, РД153-34.0-03.150-00 «Межотраслевыми правилами по охране труда (правила безопасности) при эксплуатации электроустановок».

### <span id="page-24-3"></span>**7.3 Порядок технического обслуживания**

Микропроцессорные устройства, выпускаемые ООО «Инженерный центр «Энергосервис», в процессе эксплуатации при нормальных условиях не требуют дополнительного технического обслуживания. Однако, в соответствие с имеющимися регламентными документами, стандартами по эксплуатации устройств ССПИ, ТМ, АСДУ, АСКУЭ и др. возможны периодические и внеплановые осмотры, проверки оборудования.

### $7.3.1$ **Обновление прошивки**

Большинство выпускаемых устройств имеет возможность обновления прошивки. Рекомендуется производить обновление при очередном плановом обслуживании.

Описание процесса обновления прошивки содержится в руководствах по эксплуатации в разделе описания работы ПО «EsBootloader» (п. [6.1\)](#page-19-1).

Рекомендуется подписаться на периодическую рассылку новостей на сайте [www.enip2.ru](http://www.enip2.ru/), для оперативного информирования об обновлении прошивок, выпускаемых устройств.

### $7.3.2$ **Ремонт**

Если устройство неисправно или повреждено, необходимо:

- Демонтировать устройство;
- Составить акт неисправности, указав признаки неисправности прибора, контактные данные лица, диагностировавшего неисправность.
- Надежно упаковать устройство, чтобы исключить вероятность его повреждения при транспортировке.

• Отправить устройство вместе с актом неисправности и сопроводительным письмом, содержащим адрес и Ф.И.О. контактного лица для обратной отправки отремонтированных приборов.

Адрес и реквизиты для отправки можно уточнить у технической поддержки или в отделе продаж.

### $7.3.3$ **Осмотр оборудования**

Рекомендован следующий порядок осмотра оборудования на месте эксплуатации:

- проверить работу имеющихся индикаторов;
- проверить состояние корпуса, убедиться в отсутствии механических повреждений;
- проверить состояние креплений и внешних цепей;
- при необходимости удалить с корпуса пыль и грязь.

### 7.3.4 **Профилактическое обслуживание**

Перечень работ, которые могут быть включены, на усмотрение эксплуатирующей организации, в перечень плановых работ:

- Проверка наличия необходимого комплекта технической, программной и эксплуатационной документации.
- Проверка на актуальность версий технологического ПО, используемого для настройки и диагностики устройств.
- Копирование текущей конфигурации.
- Сравнение текущей конфигурации устройства с имеющейся в архиве.
- При необходимости обновление прошивок устройств с фиксированием номеров используемых версий прошивок.
- При необходимости тестирование резервных копий настроек на работоспособность.
- Заполнение документации по текущему обслуживанию.

### <span id="page-26-0"></span>**7.4 Сервисный центр**

Контактная информация сервисного центра ООО «Инженерный центр «Энергосервис»:

- Адрес: 163046, г. Архангельск, ул. Котласская, д. 26.
- Телефон: +7 (8182) 65-75-65.
- E-mail: [sales@ens.ru.](mailto:sales@ens.ru)
- Режим работы: понедельник-пятница, 9:00-18:00.

Сервисный центр выполняет работы по обслуживанию, ремонту и замене оборудования, изготавливаемого ООО «Инженерный центр «Энергосервис», а также осуществляет подготовку эксплуатационного и ремонтного персонала.

# <span id="page-27-0"></span>**8 Маркировка**

На верхней части трансформатора ECIT нанесено:

• обозначение полюсов: «P1» - вход, «P2» - выход (соответствует «Л1» и «Л2»);

На нижней части трансформатора ECIT нанесено:

- условное обозначение;
- серийный номер и дата изготовления;
- наименование прибора «Трансформатор комбинированный измерительный»;
- характеристики измерительных входов;
- класс точности;
- номер ТУ;
- параметры информационных интерфейсов;
- тип питающего напряжения, максимальная мощность в Вт;
- масса;
- товарный знак предприятия-изготовителя;
- обозначение интерфейсов, светодиодных индикаторов;
- обозначение винта заземления  $\left(\frac{1}{2}\right)$
- изображение Знака соответствия ЕАС.

# <span id="page-28-0"></span>**9 Пломбирование**

Гарантийное пломбирование трансформаторов ECIT производится не снимаемыми бирками «Гарантия». Места расположения пломб «Гарантия» – место соединения верхней и нижней крышки электронного блока трансформатора ECIT.

При нарушении целостности гарантийных пломб производитель освобождается от гарантийных обязательств.

Для обеспечения пломбирования цифровых интерфейсов предусмотрена возможность установки проволочной пломбы.

Инструкция по пломбировке цифровых интерфейсов приведена в приложении [А](#page-32-0).

# <span id="page-29-0"></span>**10 Транспортировка и хранение**

ECIT транспортируются всеми видами транспорта в крытых транспортных средствах (железнодорожным, автомобильным, водным транспортом в трюмах, в самолетах - в герметизированных отсеках) при температуре от минус 50 до плюс 40 °С и относительной влажности воздуха 98 % при температуре плюс 25 <sup>о</sup>С.

Допускается транспортирование ECIT в контейнерах и пакетами.

При железнодорожных перевозках допускаются мелкие малотоннажные и повагонные виды отправок в зависимости от заказа.

# <span id="page-30-0"></span>**11 Упаковка**

ECIT поставляются в индивидуальной и транспортной таре.

В упаковку укладывается 1 комплект ECIT, указанный в разделе [4.](#page-16-0)

Количество ECIT, укладываемых в транспортную тару, габаритные размеры, масса нетто и брутто – в зависимости от заказа.

Масса нетто – не более 4 кг.

Масса брутто – не более 5 кг.

# <span id="page-31-0"></span>**12 Гарантии изготовителя**

Предприятие-изготовитель гарантирует соответствие изделия указанным характеристикам при соблюдении условий эксплуатации, хранения, транспортирования и монтажа. **Гарантийный срок эксплуатации – 60 месяцев** с даты поставки. Изготовитель обязуется в течение гарантийного срока безвозмездно производить ремонт изделия при соблюдении потребителем условий эксплуатации. Изготовитель не несет ответственности за повреждения изделия вследствие неправильного его хранения, транспортирования и эксплуатации, а также за несанкционированные изменения, внесенные потребителем в технические и программные средства изделия.

# On)  $\widehat{\mathbb{N}}$ К )  $\circledcirc$ 烏

# <span id="page-32-0"></span>**Приложение А. Схема пломбировки ECIT**

Рисунок А1. Схема пломбирования ECIT